## How to create and share a collection of historical exhibition materials

- An easy, quick way to manage historical collections in Preservica Starter
- Preserve exhibition materials and make them easily searchable online

## Available in Starter

- Navigate the collection hierarchy to find historial assets (e.g. photographs)
- Add a new folder and description using your naming convention
- Drag and drop files from your initial storage location (e.g. shared drive) into Preservica Starter to automatically upload and preserve
- Add or edit existing metadata for example Dublin Core or MODS
- Set the access view on your folder to public
- View the asset on your public portal to check rendering and usability, and share with your community!

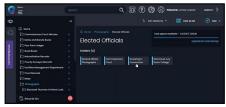

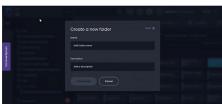

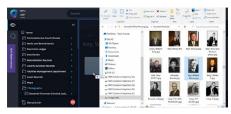

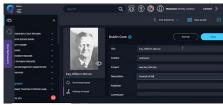

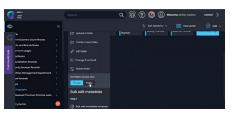

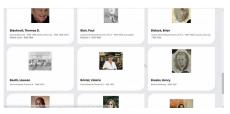

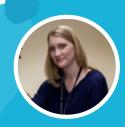

Want to see it in action?
Watch the video with Christy Costlow,
Travis County

**Watch now**